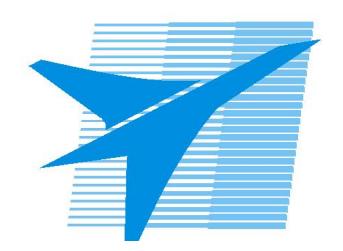

Министерство образования Иркутской области Государственное бюджетное профессиональное образовательное учреждение Иркутской области «Иркутский авиационный техникум»

# **Методические указания по выполнению самостоятельной работы по дисциплине** ОП.03 Инженерная графика

специальности

24.02.01 Производство летательных аппаратов

**Иркутск, 2023**

РАССМОТРЕНЫ

Председатель ЦК

 $\frac{1}{2}$  / /

УТВЕРЖДАЮ Зам. директора по УР

 $\mathcal{L}$   $\mathcal{L}$   $\mathcal$ 

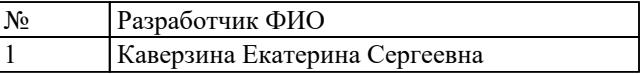

#### **Пояснительная записка**

Дисциплина ОП.03 Инженерная графика входит в Общепрофессиональный цикл. Самостоятельная работа является одним из видов учебно работы обучающегося без взаимодействия с совметно с преподавателем.

#### **Основные цели самостоятельной работы:**

1. систематизация и закрепление теоретических знаний и практических умений обучающихся;

2. углубление и расширение теоретических знаний, формирование умений использовать справочную документацию и дополнительную литературу;

3. развитие познавательных способностей и активности обучающихся, творческой инициативы, самостоятельности, ответственности и организованности

4. развитие пространственного воображения, логического мышления;

5. формирование самостоятельного мышления;

6. развитие способности к сопоставлению нового и ранее изученного материала.

7. развитие исследовательских умений.

#### **Рекомендации для обучающихся по выработке навыков самостоятельной работы:**

- 1. Вимательно читать план выполнения работы.
- 2. Выбрать свой уровень подготовки задания.
- 3. Обращать внимание на рекомендуемую литературу. Из перечня литературы выбирать ту, которая наиболее полно раскрывает вопрос задания.
- 4. Учиться чётко излагать свои мысли. Использовать общие правила написания конспекта.
- 5. Обращать внимание на достижение основной цели работы.

#### **Тематический план**

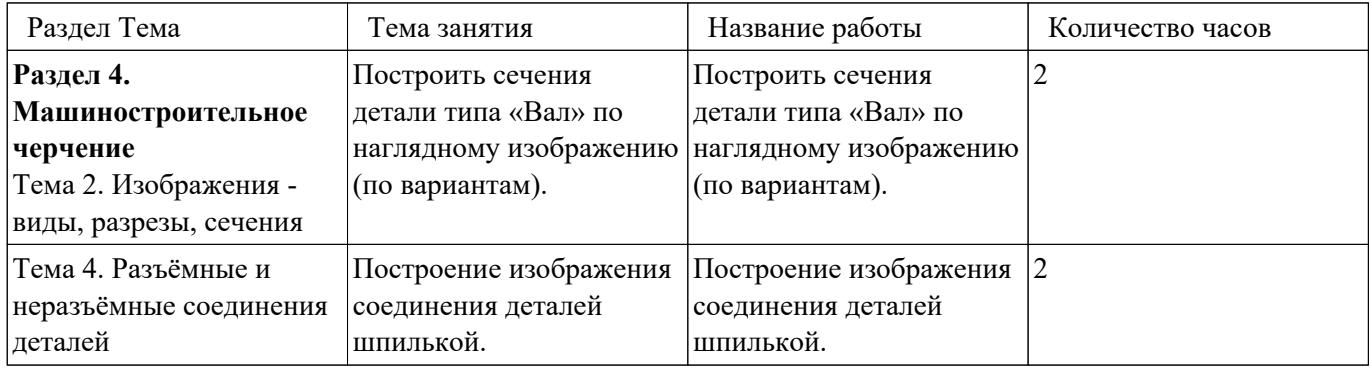

### **Самостоятельная работа №1**

**Название работы:** Построить сечения детали типа «Вал» по наглядному изображению (по вариантам)..

**Цель работы:** систематизация и закрепление теоретических знаний и практических умений обучающихся.

**Уровень СРС:** реконструктивная.

**Форма контроля:** Проверка чертежа.

**Количество часов на выполнение:** 2 часа.

#### **Задание:**

Начертить в масштабе 1:1 главный вид вала, взяв направление взгляда по стрелке А.

Выполнить три сечения:

– сечение плоскостью А расположить на продолжении следа секущей плоскости;

– сечение плоскостью Б – на свободном месте чертежа;

– сечение плоскостью В – в проекционной связи.

Нанести размеры, необходимые для изготовления детали.

### **Критерии оценки:**

оценка «3» - При построении допущено 5-6 ошибок.

1. Построен главный вид с применением местных разрезов согласно ГОСТ 2.305- 2008.

2. Выполнены три сечения согласно заданию: - сечения расположены согласно заданию; - учтены правила построения сечений; - сечения на чертеже обозначены.

3. Нанесены линии штриховки на сечениях согласно ГОСТ 2.306-68.

4. Нанесены размеры согласно ГОСТ 2.307-68.

5. Линии различных типов на чертеже выполнены согласно ГОСТ 2.303-68 ЕСКД.

6. Выдержан шрифт размерных чисел (h=3,5 или 5) согласно ГОСТ 2.304-81.

7. Линии штриховки сечений в изометрической проекции нанесены по ГОСТ 2.317-69.

8. Заполнена основная надпись по ГОСТ 2.104-2006.

оценка «4» - При построении допущено 3-4 ошибки.

1. Построен главный вид с применением местных разрезов согласно ГОСТ 2.305- 2008.

2. Выполнены три сечения согласно заданию: - сечения расположены согласно заданию; - учтены правила построения сечений; -сечения на чертеже обозначены.

3. Нанесены линии штриховки на сечениях согласно ГОСТ 2.306-68.

4. Нанесены размеры согласно ГОСТ 2.307-68.

5. Линии различных типов на чертеже выполнены согласно ГОСТ

2.303-68 ЕСКД.

6. Выдержан шрифт размерных чисел (h=3,5 или 5) согласно ГОСТ 2.304-81.

7. Линии штриховки сечений в изометрической проекции нанесены по ГОСТ 2.317-69.

8. Заполнена основная надпись по ГОСТ 2.104-2006.

оценка «5» - При построении допущена 1 ошибка.

1. Построен главный вид с применением местных разрезов согласно ГОСТ 2.305- 2008.

2. Выполнены три сечения согласно заданию: - сечения расположены согласно заданию; - учтены правила построения сечений; -сечения на чертеже обозначены.

3. Нанесены линии штриховки на сечениях согласно ГОСТ 2.306-68.

4. Нанесены размеры согласно ГОСТ 2.307-68.

5. Линии различных типов на чертеже выполнены согласно ГОСТ 2.303-68 ЕСКД.

6. Выдержан шрифт размерных чисел (h=3,5 или 5) согласно ГОСТ 2.304-81.

7. Линии штриховки сечений в изометрической проекции нанесены по ГОСТ 2.317-69.

8. Заполнена основная надпись по ГОСТ 2.104-2006.

## **Самостоятельная работа №2**

**Название работы:** Построение изображения соединения деталей шпилькой..

**Цель работы:** систематизация и закрепление теоретических знаний и

практических умений обучающихся.

**Уровень СРС:** реконструктивная.

**Форма контроля:** защита графической работы.

**Количество часов на выполнение:** 2 часа.

**Задание:** 

Построить изображения соединения деталей шпилькой.

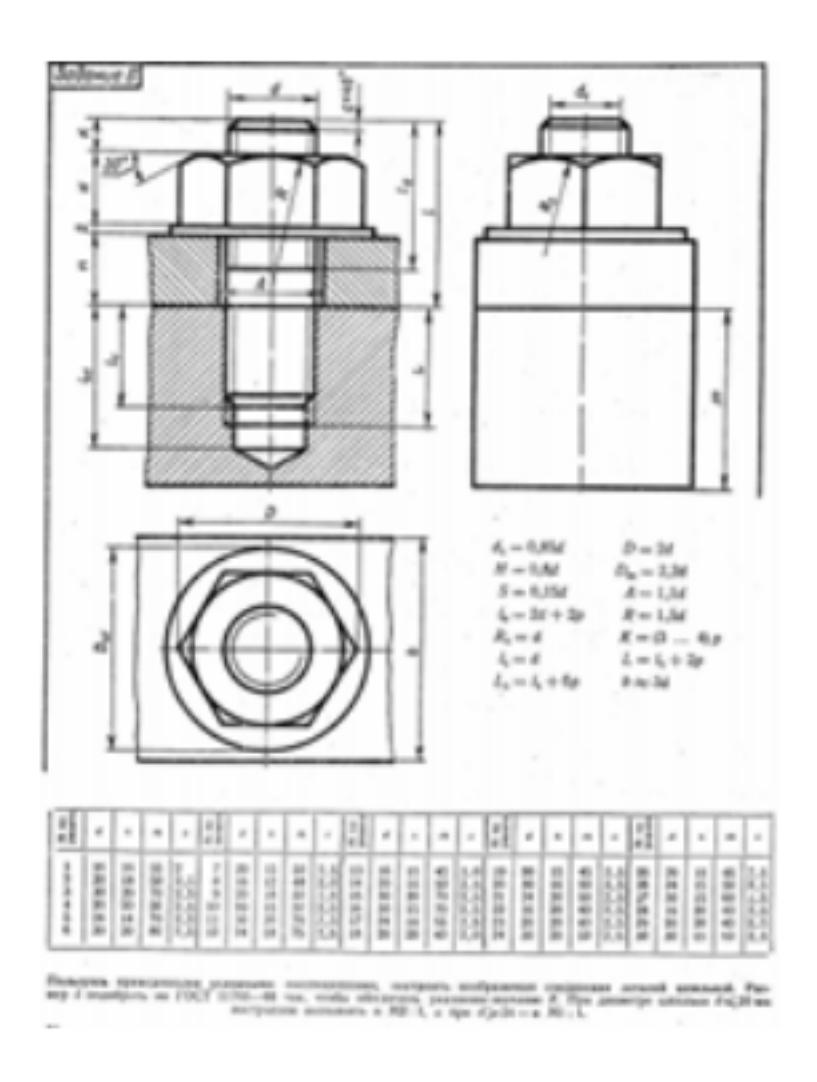

## **Критерии оценки:**

оценка «3» - Произведен анализ графического состава изображения построений согласно ГОСТ 2.305-2008 - Изображения - виды, разрезы, сечения. Произведен расчет размеров болтового соединения согласно формулам, указанных в задании. Построены изображения болтового соединения по размерам согласно своего варианта (ГОСТ 2.305-2008). Нанесены размеры согласно ГОСТ 2.307-2011. Составлена спецификация согласно ГОСТ 2.106-96. Нанесены номера позиций на сборочном чертеже согласно ГОСТ 2.109-73 по спецификации. Заполнена основная надпись и дополнительная графа согласно ГОСТ 2.104-2006. оценка «4» - Произведен анализ графического состава изображения построений согласно ГОСТ 2.305-2008 - Изображения - виды, разрезы, сечения. Произведен расчет размеров болтового соединения согласно формулам, указанных в задании. Построены изображения болтового соединения по размерам согласно

своего варианта (ГОСТ 2.305-2008).

Нанесены размеры согласно ГОСТ 2.307-2011.

Составлена спецификация согласно ГОСТ 2.106-96 при помощи команды «Спецификация» из строки меню или панели инструментов (Выбор необходимых команд в графическом редакторе КОМПАС:

a) Команда «Добавить раздел».

b) Команда «Добавить базовый объект».

с) Команда «Добавить вспомогательный объект».

Нанесены номера позиций на сборочном чертеже согласно ГОСТ

2.109-73 по спецификации.

Заполнена основная надпись и дополнительная графа согласно ГОСТ 2.104-2006.

оценка «5» - Произведен анализ графического состава изображения построений согласно ГОСТ 2.305-2008 - Изображения - виды, разрезы, сечения. Произведен расчет размеров болтового соединения согласно формулам, указанных в задании.

> Построены изображения болтового соединения по размерам согласно своего варианта (ГОСТ 2.305-2008):

Нанесены размеры согласно ГОСТ 2.307-2011.

Составлена спецификация согласно ГОСТ 2.106-96.

Нанесены номера позиций на сборочном чертеже согласно ГОСТ

2.109-73 по спецификации.

Заполнена основная надпись и дополнительная графа согласно ГОСТ 2.104-2006.

Выбраны необходимые команд в графическом редакторе КОМПАС. Расставлены номера позиций. (Выбор необходимых команд в графическом редакторе КОМПАС):

a) Команда «Обозначение позиций».

b) Команда «Выровнять позиции по вертикали».

Составлена спецификация при помощи команды «Спецификация» из строки меню или панели инструментов (Выбор необходимых команд в графическом редакторе КОМПАС):

a) Команда «Добавить раздел».

b) Команда «Добавить базовый объект».

с) Команда «Добавить вспомогательный объект».

Выбраны дополнительные команды:

a) «вспомогательные прямые».

Команда «Добавить раздел»:

b) Команда «Добавить базовый объект».

с) Команда «Добавить вспомогательный объект».